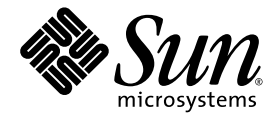

# 适用于 Sun Blade™ X6250 服务器模块的 Sun Integrated Lights Out Manager 补充说明

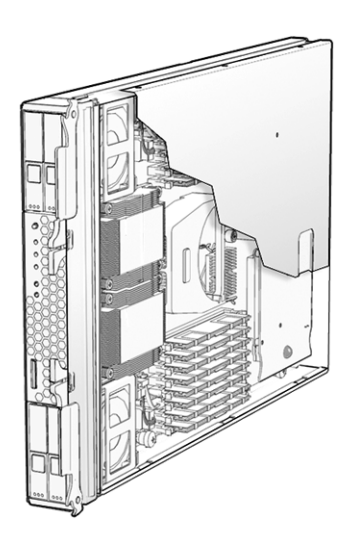

Sun Microsystems, Inc. www.sun.com

文件号码 820-6726-10 2008 年 10 月,修订版 A

请将有关本文档的意见和建议提交至:http://www.sun.com/hwdocs/feedback

版权所有 © 2008 Sun Microsystems, Inc., 4150 Network Circle, Santa Clara, California 95054, U.S.A. 保留所有权利。

本发行版可能包含由第三方开发的内容。

Sun、 Sun Microsystems、 Sun 徽标、 Java、 Netra、 Solaris、 Sun Ray、 Sun™ ONE Studio、 Sun Blade X6250 Server Module、 Sun StorageTek™ RAID Manager 软件和 Sun 公司徽标是 Sun Microsystems, Inc. 或其子公司在美国和其他国家/地区的商标或注册商标。

Intel® 是 Intel Corporation 或其子公司在美国和其他国家/地区的商标或注册商标。 Intel® Xeon® 是 Intel Corporation 或其子公司在美国 和其他国家/地区的商标或注册商标。 Intel Inside® 是 Intel Corporation 或其子公司在美国和其他国家/地区的商标或注册商标。

对任何 CPU 备件或更换件的使用仅限于对遵照美国出口法律出口的产品中的 CPU 进行修复或一对一更换。除非经过美国政府授权,否则, 严禁将 CPU 用于产品升级。

本文档按 "原样"提供,对于所有明示或默示的条件、陈述和担保,包括对适销性、适用性或非侵权性的默示保证,均不承担任何责任, 除非此免责声明的适用范围在法律上无效。

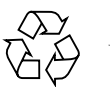

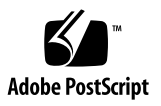

## 目录

[前言](#page-4-0) **v**

### **1.** [简介](#page-6-0) **1**

支持的 [ILOM 2.0](#page-6-1) 功能 1

#### **2.** [固件更新过程](#page-8-0) **3**

[概述](#page-8-1) 3

使用 SP [更新固件](#page-9-0) 4

[获取服务处理器的](#page-9-1) IP 地址 4

[确定当前固件版本](#page-10-0) 5

[通过管理以太网端口使用](#page-10-1) CLI 5

[通过串行端口使用](#page-11-0) CLI 6

使用 [Web](#page-11-1) 界面 6

[下载固件文件](#page-12-0) 7

快擦写 [ILOM/BIOS](#page-13-0) 固件 8

使用 [ILOM GUI](#page-13-1) 快擦写固件 8

使用 [ILOM CLI](#page-14-0) 快擦写固件 9

[复位服务处理器](#page-14-1) 9

清除 CMOS [设置 \(可选\)](#page-15-0) 10

恢复 [BIOS](#page-16-0) 固件 11

恢复 [ILOM](#page-16-1) 固件 11

#### **3.** [传感器定义](#page-18-0) **13**

- [实体存在](#page-18-1) 13
- [功率](#page-19-0) 14
- [ACPI 1](#page-19-1)4
- [功率预算](#page-20-0) 15
- [风扇](#page-20-1) 15
- [其他传感器](#page-20-2) 15
- [完整的传感器列表](#page-21-0) 16

# <span id="page-4-0"></span>前言

《适用于 Sun Blade X6250 服务器模块的 Sun ILOM 补充说明》中包含适用于 Sun Blade™ X6250 服务器模块的特定 Integrated Lights Out Manager (ILOM) 2.0 信息。

有关 ILOM 2.0 及其功能的完整论述和用户过程,参见 《Sun Integrated Lights Out Manager 2.0 用户指南》、《Addendum to the Sun Integrated Lights Out Manager 2.0 User's Guide》和 《Sun Blade X6250 服务器模块产品说明》。

# 相关文档

系统随附的 《从何处可以找到 Sun Blade X6250 服务器模块文档》表中介绍了 Sun Blade X6250 服务器模块文档集。也可在 http://docs.sun.com 中找到该表。

这些文档中的某些文档已发行翻译版本,可在 http://docs.sun.com 网站上找到。 在下拉列表中选择语言,然后使用产品类别链接浏览至文档集。现已发行的可用翻译版 本包括法文、简体中文、繁体中文、韩文和日文。

英文版文档的修订较为频繁,因而其内容可能比其他语言版本的文档更新。有关所有 Sun 文档,转至 <http://docs.sun.com>。

## 印刷约定

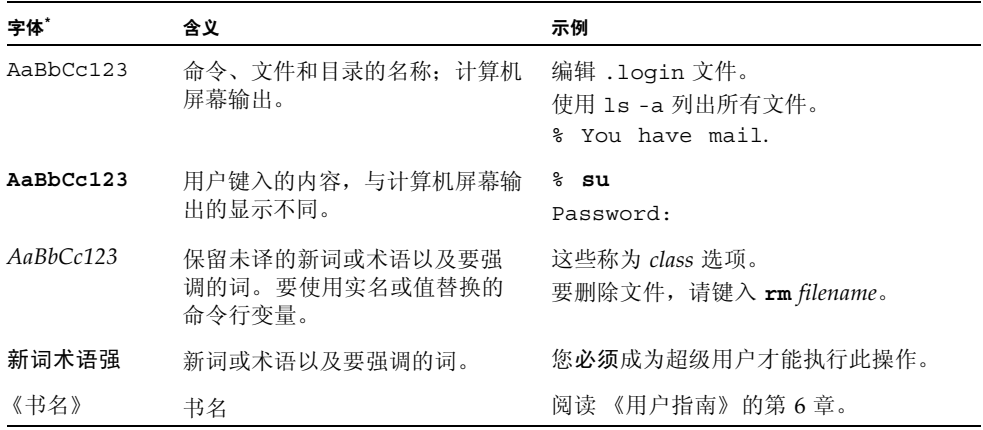

\* 浏览器的设置可能会与这些设置有所不同。

# 第三方 Web 站点

Sun 对本文档中提到的第三方 Web 站点的可用性不承担任何责任。对于此类站点或资 源中的 (或通过它们获得的)任何内容、广告、产品或其他资料, Sun 并不表示认可, 也不承担任何责任。对于因使用或依靠此类站点或资源中的(或通过它们获得的)任 何内容、产品或服务而造成的或连带产生的实际或名义损坏或损失, Sun 概不负责, 也不承担任何责任。

# Sun 欢迎您提出意见

Sun 致力于提高其文档的质量,并十分乐意收到您的意见和建议。您可以通过以下网址 提交您的意见和建议: <http://www.sun.com/hwdocs/feedback>。

请在您的反馈信息中包含文档的书名和文件号码:

《适用于 Sun Blade X6250 服务器模块的 Sun ILOM 补充说明》,文件号码 820-6726-10。

# <span id="page-6-0"></span>简介

本补充说明提供与 Sun Blade X6250 服务器模块中所运行的 ILOM 2.0 相关的特定平台 信息。

本补充说明涵盖以下主题:

- 第 1 页的"支持的 ILOM 2.0 功能"
- 第 [2](#page-8-2) 章, 固件更新过程
- 第 [3](#page-18-2) 章[,传感器定义](#page-18-3)

# <span id="page-6-1"></span>支持的 ILOM 2.0 功能

除了延迟的 BIOS 升级功能,Sun Blade X6250 服务器模块支持整个 ILOM 2.0 功能集。

《Addendum to the Sun Integrated Lights Out Manager 2.0 User's Guide》描述了通 过 SP U-boot 环境从受损 ILOM 恢复的方法。请勿在 Sun Blade X6250 设备上使用此 方法。而应按照第 11 [页的 "恢复](#page-16-2) ILOM 固件"中的说明操作。

# <span id="page-8-3"></span><span id="page-8-2"></span><span id="page-8-0"></span>固件更新过程

<span id="page-8-1"></span>概述

本章介绍对以下位置上的固件进行更新 (快擦写)的过程:

- 服务器本身 (BIOS)
- 服务器的服务处理器 (ILOM)

同时还介绍恢复 BIOS 或 ILOM 映像的过程。

表 [2-1](#page-8-4) 显示任务、所用方法以及描述相应内容的小节。

<span id="page-8-4"></span>表 2-1 任务、方法和小节

| 要执行的任务  | 使用的方法                            | 相应小节                 |
|---------|----------------------------------|----------------------|
| BIOS 升级 | SP CLI 或 web GUI                 | 第4页的"使用 SP 更新固件"     |
| BIOS 恢复 | 带 Afudos 的 DOS 模式<br>(仅限更新 BIOS) | 第 11 页的 "恢复 BIOS 固件" |
| ILOM 升级 | SP CLI 或 web GUI                 | 第4页的"使用 SP 更新固件"     |
| ILOM 恢复 | SOCFLASH                         | 第 11 页的 "恢复 ILOM 固件" |

注 **–** ILOM 又名服务处理器 (service processor, SP),有时在用户界面中也被称为 BMC。

为确保正确操作,建议您同步更新固件,从而在更新某个固件的同时更新其他固件。

- 使用 SP (ILOM) 更新 ILOM 和 BIOS 固件, 以及 CPLD。
- 如果使用 SOCFLASH 恢复 ILOM, 或使用 Afudos 恢复 BIOS, 则应在恢复后运行 SP 更新过程以同步 ILOM 和 BIOS 的固件。

## <span id="page-9-0"></span>使用 SP 更新固件

本节介绍如何使用服务处理器更新 ILOM 和 BIOS。

注 **–** 本节中的过程还包括更新 CPLD。

使用本节所述的过程更新 BIOS 和 SP 固件。本节适用于以下需要:

- 恢复 BIOS
- 更新 BIOS
- 更新 ILOM

使用以下小节,以便:

- 1. 获取服务处理器的 IP 地址。参见第 4 [页的 "获取服务处理器的](#page-9-1) IP 地址"。
- 2. 登录服务处理器 ILOM 检查您的固件版本。参见第 5 [页的 "确定当前固件版本"。](#page-10-0)
- 3. 使用 ILOM 下载新的固件版本。参见第 7 [页的 "下载固件文件"。](#page-12-0)
- 4. 使用 ILOM 安装新固件。参见第 8 页的 "快擦写 [ILOM/BIOS](#page-13-0) 固件"。

#### 注 **–** 或使用 Sun xVM Ops Center。

5. 复位服务处理器。参见第 9 [页的 "复位服务处理器"。](#page-14-1)

### <span id="page-9-1"></span>获取服务处理器的 IP 地址

使用服务器上的服务处理器 (Service Processor, SP) 执行各种固件更新任务时,必须通 过其 IP 地址进行访问。如果不知道服务处理器的 IP 地址,必须先进行确定。

可以使用几种不同的方法来确定 ILOM SP 的位置及其 IP 地址。

- 1. **DHCP** 服务器。有关如何确定 SP 的 IP 地址的说明,参阅相应 ILOM 版本的 ILOM 文档。
- 2. **Linux** 和 **Solaris** 开源 **nmap** 命令。开源 nmap 命令提供一个 -p 端口选项以扫描端 口 623, 该端口可用于快速检测网络中启用 IPMI 的设备(如服务器的 SP)。例如:

```
nmap -p 623 10.6.154.1/24
Interesting ports on net.address (623 10.6.154.1/24):
PORT STATE SERVICE
623/tcp closed unknown
```
## <span id="page-10-0"></span>确定当前固件版本

本节介绍三种可用的备用过程:

- 第 5 页的"通过管理以太网端口使用 CLI"
- 第 6 [页的 "通过串行端口使用](#page-11-0) CLI"
- 第 6 页的" 使用 Web 界面"

### <span id="page-10-1"></span>通过管理以太网端口使用 CLI

有关本过程的更多详情,参见 《Sun Blade X6250 Embedded Lights Out Manager Administration Guide》。

**1.** 将 **RJ-45** 以太网电缆连接到机箱 **CMM** 上的 **NET MGT** 以太网端口。

使用以下命令建立 SSH 连接:

# ssh -l root *sp\_ip*

其中, *sp\_ip* 代表服务器的服务处理器 IP 地址。 出现提示时,输入缺省口令: changeme

- **2.** 登录成功后, **SP** 将显示缺省命令提示符:
	- $\rightarrow$

**3.** 键入版本命令,将返回类似以下内容的输出:

```
-> version
SP firmware version: 2.0.2.6
SP firmware build number: 36279
SP firmware date: Tue Aug 26 14:02:37 PDT 2008
SP filesystem version: 0.1.17
```
以上列出了 ILOM (SP) 固件版本和构建版本号。

### <span id="page-11-0"></span>通过串行端口使用 CLI

**1.** 按照以下设置,配置终端设备,或笔记本电脑或个人计算机上所运行的终端仿真 软件:

```
8N1: eight data bits, no parity, one stop bit
9600 baud
Disable hardware flow control (CTS/RTS)
Disable software flow control (XON/XOFF)
```
- **2.** 将硬件锁电缆连接到服务器模块。
- **3.** 将串行电缆从服务器模块硬件锁上的 **RJ-45 SER MGT** 端口连接到终端设备或个人 计算机。
- 4. 按终端设备上的 Enter 键, 在终端设备与服务器 SP 之间建立连接。

```
SP 显示登录提示符。
SUNSP0003BA84D777 login:
```
此处的 0003BA84D777 代表 SP 的以太网 MAC 地址。每台服务器的该地址各不 相同。

- **5.** 登录 **ILOM SP**,键入缺省用户名 **(**root**)** 和缺省口令 **(**changeme**)**。 登录成功后, SP 将显示缺省命令提示符:  $\rightarrow$
- **6.** 键入版本命令,将返回类似以下内容的输出:

```
-> version
SP firmware version: 2.0.2.6
SP firmware build number: 36279
SP firmware date: Tue Aug 26 14:02:37 PDT 2008
SP filesystem version: 0.1.17
```
以上列出了 ILOM 固件版本和构建版本号。

### <span id="page-11-1"></span>使用 Web 界面

- **1.** 在浏览器的地址字段中输入服务器 **SP** 的 **IP** 地址,连接到 **ILOM Web** 界面。使用 https://。例如: https://129.146.53.150
- **2.** 登录 **ILOM SP**,键入缺省用户名 **(**root**)** 和缺省口令 **(**changeme**)**。

显示的第一个 Web 页面是 System Information -> Versions 页面,其中包含 固件版本和构建版本号。

#### <sup>图</sup> **2-1** ILOM 版本窗口

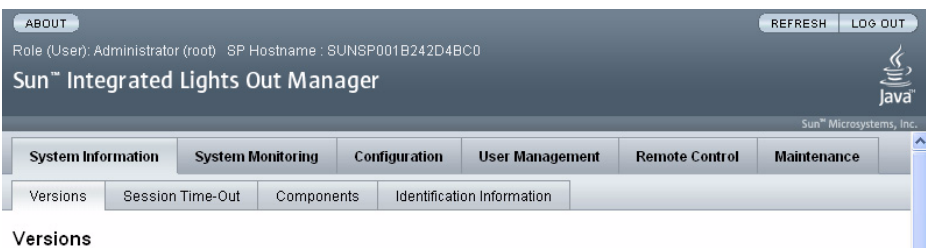

View the version of ILOM firmware currently in use.

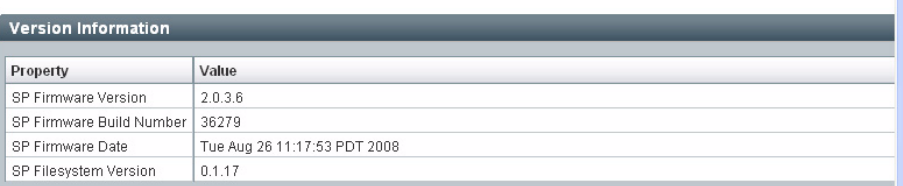

## <span id="page-12-0"></span>下载固件文件

使用以下步骤下载闪存映像 .pkg 文件:

- **1.** 浏览至 <http://www.sun.com/download/>。
- **2.** 单击 **"View by Category"**。
- **3.** 在 **"Hardware Drivers"** 区域,单击 **"X64 Servers and Workstations"**。
- **4.** 单击所需的服务器模块和软件发行版链接。
- **5.** 单击 **"Download"**。

#### **6.** 输入用户名和口令。

如果没有用户名和口令,单击 **Register Now** 免费注册。

- **7.** 单击 **"Accept License Agreement"**。
- **8.** 单击相应的固件映像文件名: ilom.*firmware*.pkg 例如: ilom.X6250-2.0.3.6-r36158.pkg

## 快擦写 ILOM/BIOS 固件

<span id="page-13-0"></span>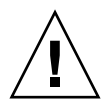

注意 **–** ILOM 进入特殊模式以装入新固件。注意以下要求。 1) 主机电源必须保持关 闭。 2) 在完成固件升级和 ILOM 复位之前,不能在 ILOM 中执行其他任务。为了确 保成功更新,请勿尝试在闪存更新过程中修改 ILOM 配置, 或使用其他 ILOM Web、 CLI、 SNMP 或 IPMI 界面。等到更新成功后再做进一步的 ILOM 配置更改。更新操 作要求使用系统服务器,约耗时 20 分钟。

此过程将真正擦除固件,使用先前下载的 .pkg 文件中的新映像替换现有映像。

在装入固件期间,拆除就绪指示灯保持关闭。

本节介绍快擦写 ILOM/BIOS 固件的两种方法:

- 使用 ILOM Web 界面
- 使用 ILOM CLI load 命令

注 **–** 如果有 Sun xVM Ops Center,也可使用此项。可在以下网址找到 Sun xVM Ops Center 的联机文档:<http://wikis.sun.com/display/xvmOC1dot1/Home>。

注 **–** 由于 Web GUI 操作期间所用的内存增加,您可能会发现最简易的 ILOM GUI 过 程运行并不理想。此时,您将需要使用 ILOM CLI load 命令或 Sun xVM Ops Center 来快擦写固件。

### <span id="page-13-1"></span>使用 ILOM GUI 快擦写固件

- **1.** 在浏览器中指向服务处理器的 **IP** 地址,登录 **ILOM GUI**。使用 https://。例如: https://10.6.78.144。
- **2.** 选择 **"Maintenance"** 选项卡。
- **3.** 选择 **"Firmware Upgrade"** 选项卡。
- **4.** 单击 **"Enter Upgrade Mode"** 按钮。
- **5.** 浏览闪存映像文件。

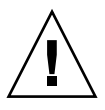

注意 **–** 继续操作之前先关闭主机电源。在打开主机电源的情况下单击 "Upload" 按钮, ILOM 将关闭主机,所有打开的文件都可能被破坏。

**6.** 单击 **"Upload"** 按钮。

#### 图 **2-2** 固件升级屏幕

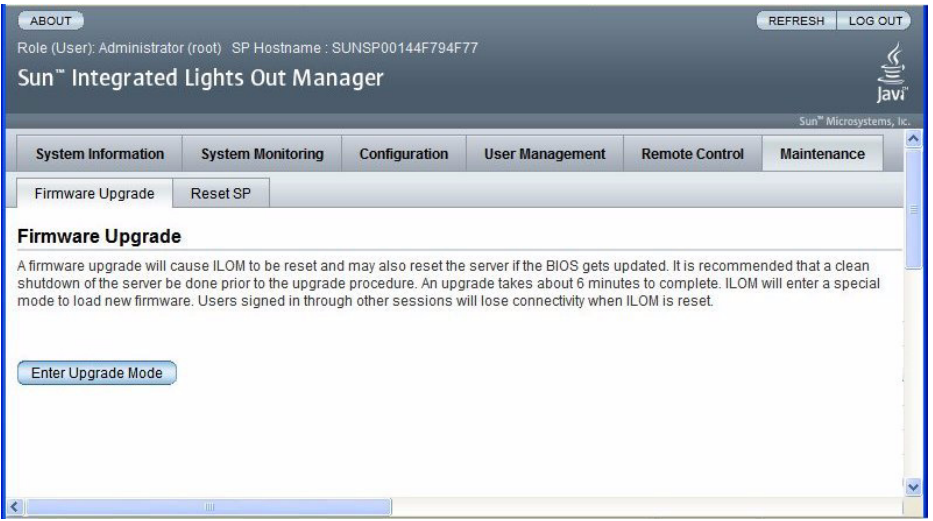

### <span id="page-14-0"></span>使用 ILOM CLI 快擦写固件

1. 通过管理以太网端口 (参见第 5 页的"通过管理以太网端口使用 CLI")或串行 端口 (参见第 6 [页的 "通过串行端口使用](#page-11-0) CLI")登录到 **ILOM CLI**。

#### **2.** 在 **ILOM CLI** 中使用以下命令:

load -source tftp://*tftpserver*/ilom.*firmware*.pkg

其中, *tftpserver* 代表包含更新的琐碎文件传输协议 (trivial file-transfer protocol, TFTP) 服务器, ilom.*firmware*.pkg 代表固件映像文件,例如: ilom.X6250-2.0.3.6-r36158.pkg

## <span id="page-14-1"></span>复位服务处理器

快擦写 ILOM/BIOS 固件后,必须复位 ILOM SP。

要复位 ILOM SP, 可从以下操作中择一执行:

■ 在 ILOM SP 图形 Web 界面, 浏览至 "Maintenance" 选项卡和 "Reset SP" 选项卡, 然后单击 "Reset SP" 按钮。

#### <sup>图</sup> **2-3** ILOM 复位服务处理器窗口

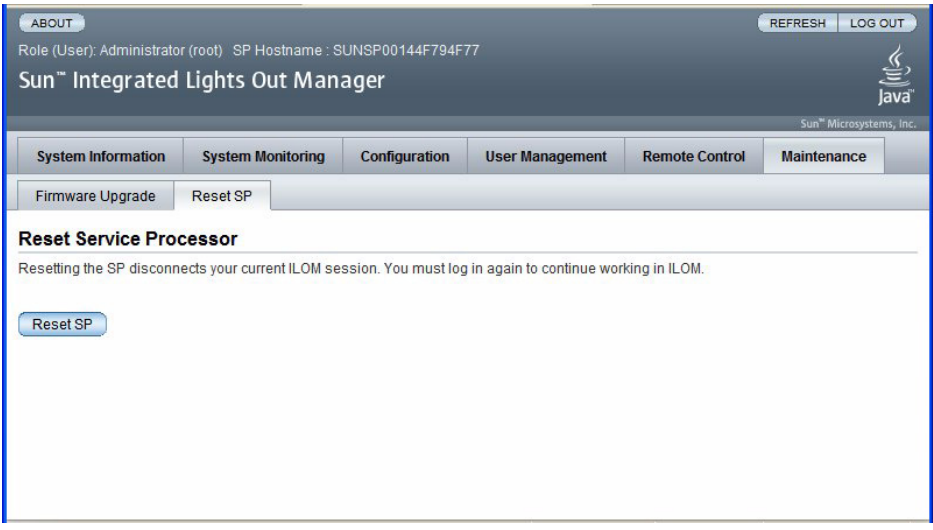

- 在 ILOM CLI 中使用以下命令: reset /SP
- 使用 IPMItool,运行以下命令: ipmitool -U root -P password -H *SP-IP* bmc reset cold 其中, *SP-IP* 代表服务处理器的 IP 地址。
- 关闭主机,拔下系统的交流电源线然后重新连接此线,以复位 ILOM SP。

有关完整详情,参见服务器的 ILOM 文档。

## <span id="page-15-0"></span>清除 CMOS 设置 (可选)

如果在闪存升级后无法通过串行控制台获得输出,可能需要清除 CMOS 设置。因为新 的 BIOS 升级操作可能改变了缺省 CMOS 设置。

要清除 CMOS 设置, 使用以下命令 (在此例中, 使用的缺省用户名为 root, 缺省口 令为 changeme):

ipmitool -U root -P changeme -H *SP-IP* chassis power off ipmitool -U root -P changeme -H *SP-IP* chassis bootdev disk clear-cmos=yes 其中, *SP-IP* 代表服务处理器的 IP 地址。

注 **–** IPMItool 的 Windows 和 Solaris 版本可能没有 -P 选项。但 IPMItool 会提示输入 口令。

## <span id="page-16-0"></span>恢复 BIOS 固件

使用以下过程恢复 BIOS 固件,例如,在 BIOS 映像受损或更新进程失败的情况下。

**1.** 将以下文件复制到可引导的 **USB** 闪存设备。

Afudos.exe S90-3B11.ROM

- **2.** 将 **USB** 闪存设备连接到硬件锁上的 **USB** 连接器。
- **3.** 复位服务器模块。
- **4.** 按 **F8** 键进入显示可引导设备列表的页面。
- **5.** 在列表中选择 **USB** 闪存设备。
- **6.** 在 **DOS** 提示符处输入以下命令。 **Afudos S90-3B11.ROM /P /B /K /C /X** BIOS 更新,服务器模块重新启动。

## <span id="page-16-2"></span><span id="page-16-1"></span>恢复 ILOM 固件

使用以下过程恢复 ILOM 固件,例如,在升级失败或固件映像受损的情况下。

**1.** 将 **"Sun Download"** 区域或 **Tools and Drivers CD** 中的所有文件复制到可引导的 **USB** 闪存设备。

文件位于 Tools and Drivers CD 上的 BMCrecovery 目录中。包括:

- SOCFLASH.EXE
- DOS4GW
- ilom.X6250-*number*.bin 其中, *number* 代表构建版本号,例如 2.0.3.6-r36158。

#### 注 **–** 使用二进制 (.bin) 文件,而不是 .pkg 文件。

- **2.** 设置服务器模块,以响应 **POST** 消息和引导提示。
- **3.** 断开要进行快擦写操作的系统的交流电源。
- **4.** 将可引导闪存驱动器插入 **USB** 端口。
- **5.** 连接交流电源,打开系统电源。
	- **a.** 出现一则消息,提示未找到 **BMC**。 系统引导最多需要五分钟时间。
	- **b.** 按 **F8** 键获取引导设备列表。
	- **c.** 选择闪存设备以从该设备进行引导。
- **6.** 引导闪存设备后,运行以下命令: **socflash -p 1 -f** *sp-binary-file*
- **7.** 成功完成快擦写后,使用 **-r** 选项复位 **SP**: **socflash -r**
- **8.** 访问 **BIOS Setup** 实用程序以确认 **BIOS** 没有报告未找到 **BMC**。 注意:
	- 如果选择了备份文件(-b 备份文件名称),则 USB 闪存设备上必须有足够的空闲 空间用于存储 SP 二进制备份文件。
	- 此紧急恢复过程不会升级 BIOS。另行执行基于 ILOM 的闪存升级, 以更新 BIOS 版本。
	- 此紧急闪存恢复过程将使 SP 返回到缺省配置。
	- ILOM SPBIOS.pkg 文件格式 (例如:ilom.X6250-2.0.3.6-r36158.pkg) 不能用于紧急恢复。而应使用 ilom2026.bin 恢复映像。

# <span id="page-18-3"></span><span id="page-18-2"></span><span id="page-18-0"></span>传感器定义

本章列出并描述了 Sun Blade X6250 服务器模块的各种传感器。

《Sun Integrated Lights Out Manager 2.0 用户指南》或 《Sun Blade X6250 Server Module Embedded Lights Out Manager Administration Guide》中提供有关显示传 感器的说明。

表 [3-1](#page-18-4) 至表 [3-6](#page-20-3) 列出了传感器相关事件。表 [3-7](#page-21-1) 提供包含所有传感器的列表。

### 实体存在

<span id="page-18-4"></span><span id="page-18-1"></span>表 **3-1** 实体存在

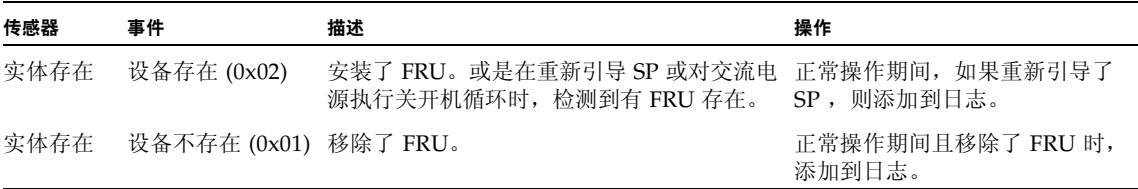

## 功率

<span id="page-19-0"></span>表 **3-2** 功率

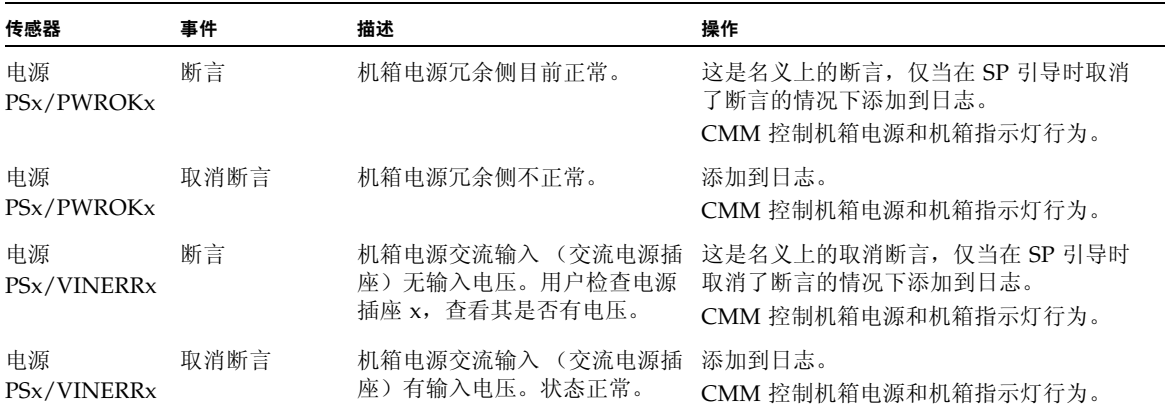

### <span id="page-19-1"></span>ACPI

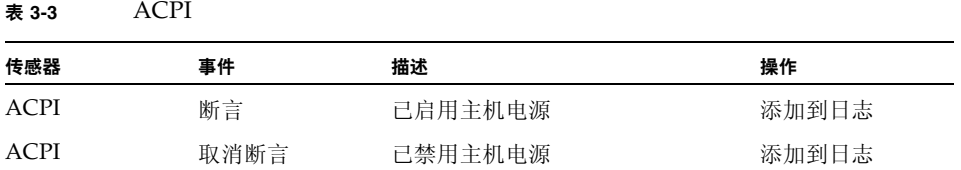

<span id="page-20-0"></span>表 **3-4** 

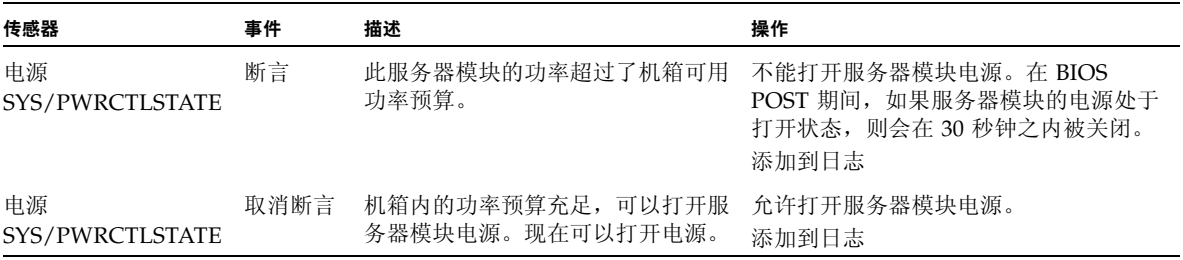

### 风扇

#### <span id="page-20-1"></span>表 **3-5**

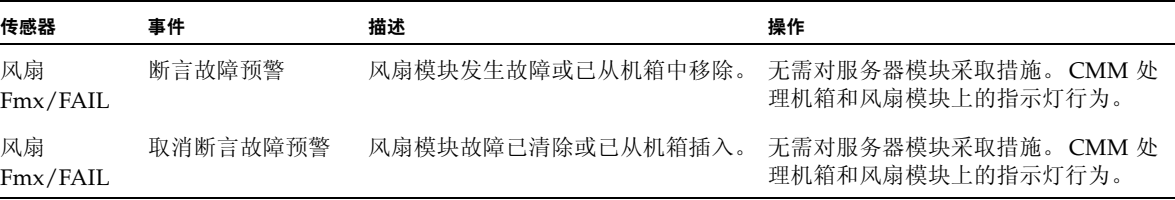

## 其他传感器

#### <span id="page-20-3"></span><span id="page-20-2"></span>表 **3-6**

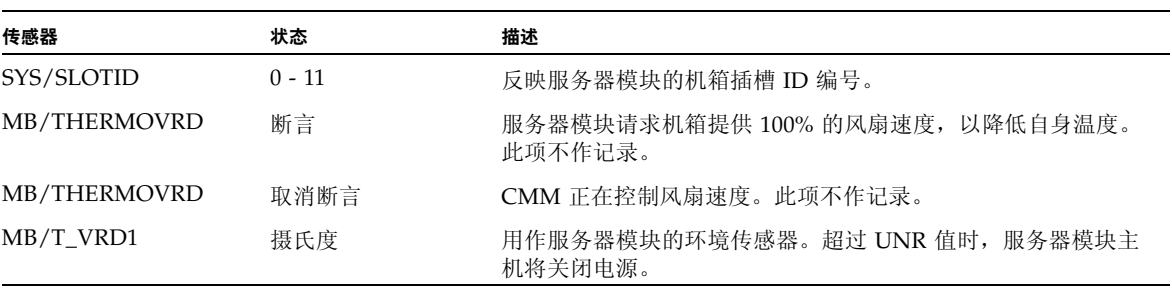

## <span id="page-21-0"></span>完整的传感器列表

#### 表 **3-7** 完整的传感器列表

<span id="page-21-1"></span>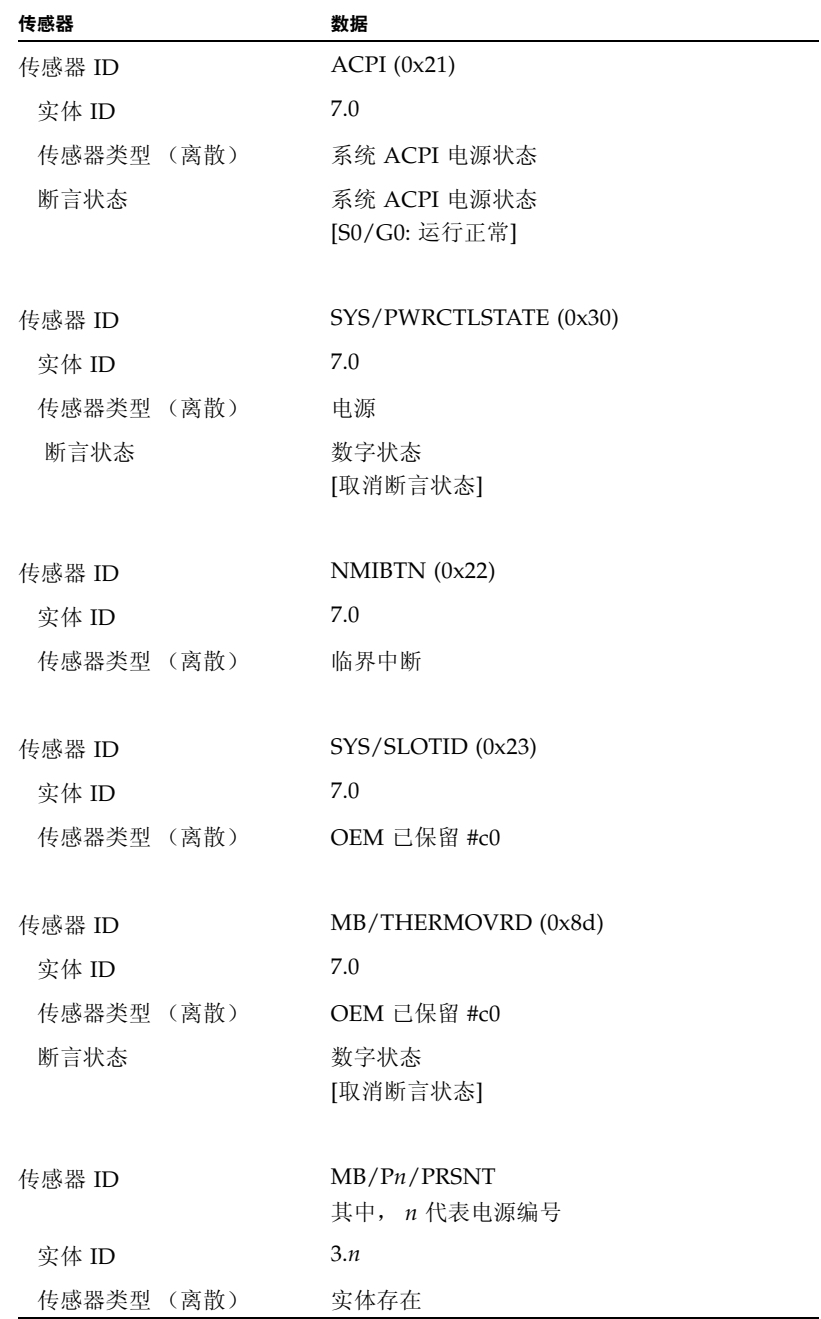

| 传感器        | 数据                |
|------------|-------------------|
| 断言状态       | 可用性状态             |
|            | [设备存在]            |
| 传感器 ID     | MB/Ph/TCCAT       |
|            | 其中, n 代表电源编号      |
| 实体 ID      | 3.n               |
| 传感器类型 (离散) | OEM 已保留 #c0       |
| 传感器 ID     | $MB/T_VRDn$       |
|            | 其中, $n = 0-1$     |
| 实体 ID      | 7.0               |
| 传感器类型 (模拟) | 温度                |
| 传感器读数      | 22 (+/-0) 摄氏度     |
| 状态         | 正常                |
| 不可恢复下限     | 不适用               |
| 临界下限       | 不适用               |
| 非临界下限      | 不适用               |
| 非临界上限      | 不适用               |
| 临界上限       | 不适用               |
| 不可恢复上限     | 不适用               |
| 已启用断言      |                   |
| 传感器 ID     | MB/T_DIMM0 (0x1b) |
| 实体 ID      | 7.0               |
| 传感器类型 (模拟) | 温度                |
| 传感器读数      | 23 (+/-0) 摄氏度     |
| 状态         | 正常                |
| 不可恢复下限     | 不适用               |
| 临界下限       | 不适用               |
| 非临界下限      | 不适用               |
| 非临界上限      | 45.000            |

表 **3-7** 完整的传感器列表 (续)

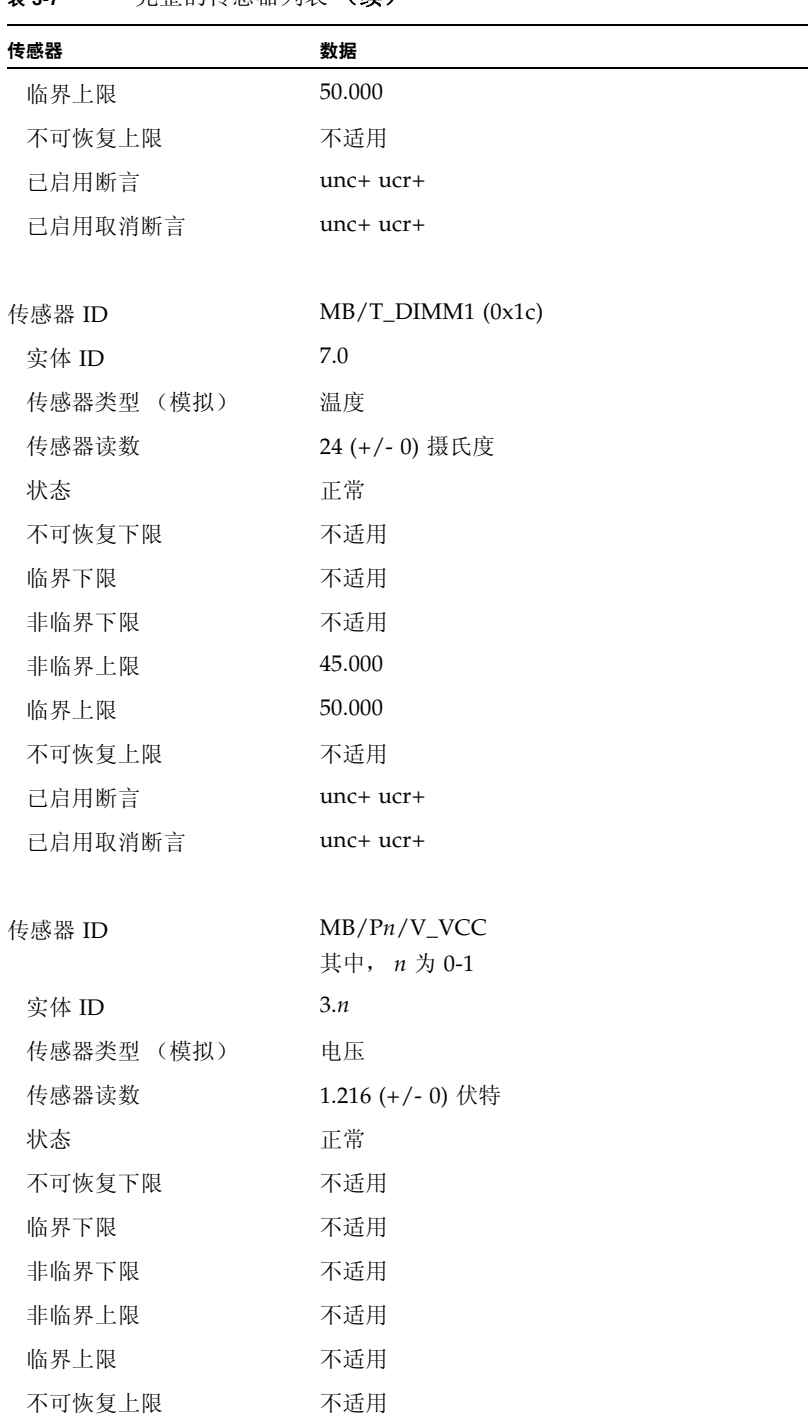

#### 表 **3-7** 完整的传感器列表 (续)

| 传感器        | 数据                 |
|------------|--------------------|
| 已启用断言      |                    |
| 传感器 ID     | $MB/V_VTT$ (0xe)   |
| 实体 ID      | 7.0                |
| 传感器类型 (模拟) | 电压                 |
| 传感器读数      | 1.216 (+/-0) 伏特    |
| 状态         | 正常                 |
| 不可恢复下限     | 不适用                |
| 临界下限       | 1.027              |
| 非临界下限      | 不适用                |
| 非临界上限      | 不适用                |
| 临界上限       | 1.386              |
| 不可恢复上限     | 1.449              |
| 已启用断言      | Lcr- ucr+ unr+     |
| 已启用取消断言    | Lcr- $ucr+$ $unr+$ |
| 传感器 ID     | $MB/V_{+}1V5(0xf)$ |
| 实体 ID      | 7.0                |
| 传感器类型 (模拟) | 电压                 |
| 传感器读数      | 1.498 (+/-0) 伏特    |
| 状态         | 正常                 |
| 不可恢复下限     | 不适用                |
| 临界下限       | 1.349              |
| 非临界下限      | 不适用                |
| 非临界上限      | 不适用                |
| 临界上限       | 1.646              |
| 不可恢复上限     | 不适用                |
| 已启用断言      | $Lcr$ - $ucr$ +    |
| 已启用取消断言    | Lcr- ucr+          |

表 **3-7** 完整的传感器列表 (续)

| 传感器        | 数据                      |
|------------|-------------------------|
| 传感器 ID     | $MB/V_{+}2V5(0x14)$     |
| 实体 ID      | 7.0                     |
| 传感器类型 (模拟) | 电压                      |
| 传感器读数      | 2.500 (+/- 0) 伏特        |
| 状态         | 正常                      |
| 不可恢复下限     | 不适用                     |
| 临界下限       | 2.250                   |
| 非临界下限      | 不适用                     |
| 非临界上限      | 不适用                     |
| 临界上限       | 2.750                   |
| 不可恢复上限     | 不适用                     |
| 已启用断言      | $Lcr$ - $ucr$ +         |
| 己启用取消断言    | Lcr- ucr+               |
|            |                         |
| 传感器 ID     | $MB/V_{+}1V8(0x16)$     |
| 实体 ID      | 7.0                     |
| 传感器类型 (模拟) | 电压                      |
| 传感器读数      | 1.813 (+/-0) 伏特         |
| 状态         | 正常                      |
| 不可恢复下限     | 不适用                     |
| 临界下限       | 1.617                   |
| 非临界下限      | 不适用                     |
| 非临界上限      | 不适用                     |
| 临界上限       | 1.978                   |
| 不可恢复上限     | 不适用                     |
| 已启用断言      | Lcr- ucr+               |
| 已启用取消断言    | $Lcr$ - $ucr$ +         |
|            |                         |
| 传感器 ID     | $MB/V_{+}1V2NIC$ (0x12) |
| 实体 ID      | 7.0                     |

表 **3-7** 完整的传感器列表 (续)

| 传感器        | 数据                  |
|------------|---------------------|
| 传感器类型 (模拟) | 电压                  |
| 传感器读数      | 1.246 (+/- 0) 伏特    |
| 状态         | 正常                  |
| 不可恢复下限     | 不适用                 |
| 临界下限       | 1.074               |
| 非临界下限      | 不适用                 |
| 非临界上限      | 不适用                 |
| 临界上限       | 1.312               |
| 不可恢复上限     | 不适用                 |
| 已启用断言      | Lcr- ucr+           |
| 已启用取消断言    | Lcr- ucr+           |
|            |                     |
| 传感器 ID     | $MB/V_{+}3V3(0x10)$ |
| 实体 ID      | 7.0                 |
| 传感器类型 (模拟) | 电压                  |
| 传感器读数      | 3.322 (+/-0) 伏特     |
| 状态         | 正常                  |
| 不可恢复下限     | 不适用                 |
| 临界下限       | 2.958               |
| 非临界下限      | 不适用                 |
| 非临界上限      | 不适用                 |
| 临界上限       | 3.616               |
| 不可恢复上限     | 不适用                 |
| 已启用断言      | Lcr- ucr+           |
| 已启用取消断言    | $Lcr$ - $ucr$ +     |
|            |                     |
| 传感器 ID     | $MB/V_{-}+5V(0x11)$ |
| 实体 ID      | 7.0                 |
| 传感器类型 (模拟) | 电压                  |
| 传感器读数      | 4.998 (+/-0) 伏特     |

表 **3-7** 完整的传感器列表 (续)

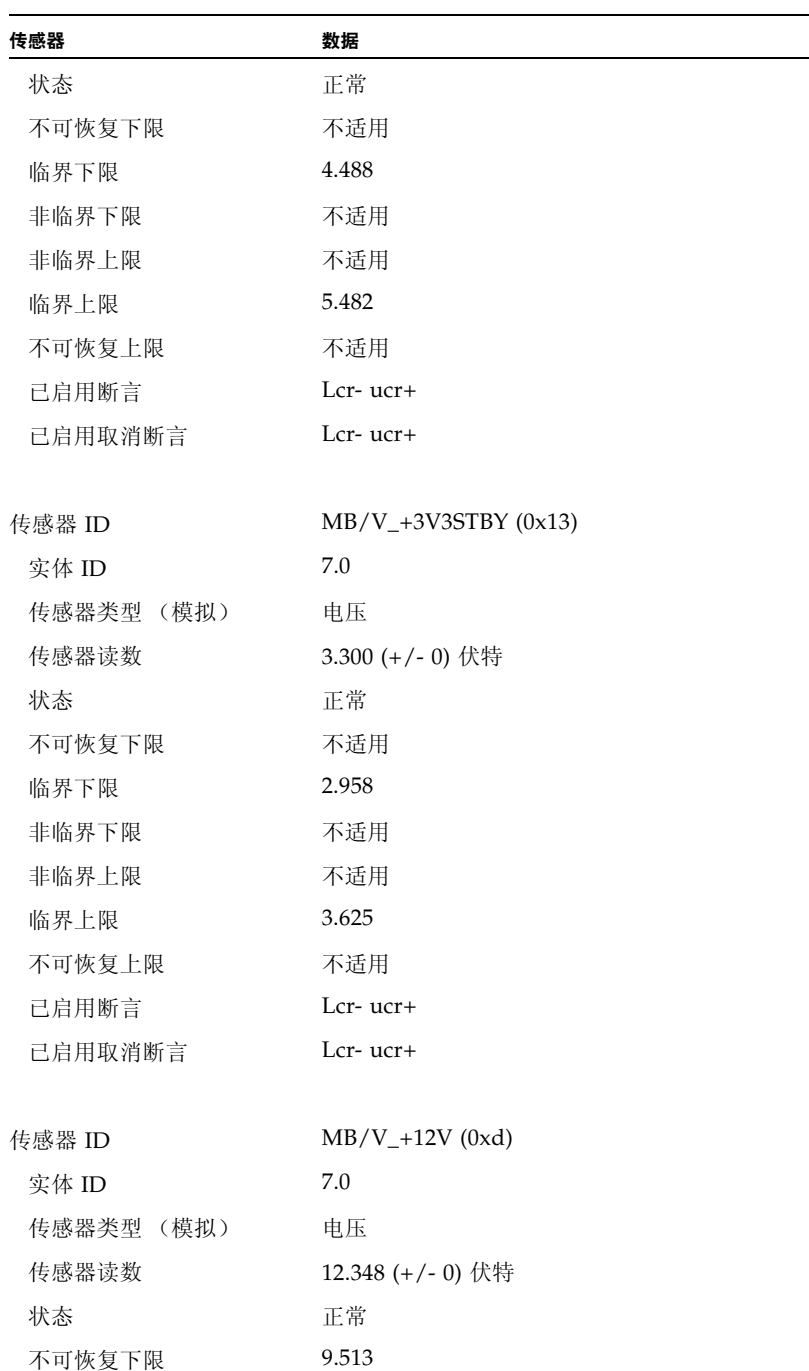

#### 表 **3-7** 完整的传感器列表 (续)

| 传感器        | 数据                                 |
|------------|------------------------------------|
| 临界下限       | 10.773                             |
| 非临界下限      | 不适用                                |
| 非临界上限      | 不适用                                |
| 临界上限       | 13.167                             |
| 不可恢复上限     | 14.427                             |
| 已启用断言      | Lcr-Lnr- ucr+ unr+                 |
| 已启用取消断言    | Lcr-Lnr- ucr+ unr+                 |
| 传感器 ID     | $MB/V_+12VCPUn$<br>其中, n 代表 CPU 编号 |
| 实体 ID      | 7.n                                |
| 传感器类型 (模拟) | 电压                                 |
| 传感器读数      | 12.285 (+/-0) 伏特                   |
| 状态         | 正常                                 |
| 不可恢复下限     | 不适用                                |
| 临界下限       | 10.773                             |
| 非临界下限      | 不适用                                |
| 非临界上限      | 不适用                                |
| 临界上限       | 13.167                             |
| 不可恢复上限     | 不适用                                |
| 已启用断言      | $Lcr$ - $ucr$ +                    |
| 已启用取消断言    | Lcr- ucr+                          |
| 传感器 ID     | MB/FEM/PRSNT (0x8f)                |
| 实体 ID      | 44.0                               |
| 传感器类型 (离散) | 实体存在                               |
| 断言状态       | 可用性状态                              |
| [设备不存在]    |                                    |
| 传感器 ID     | MB/REM/PRSNT (0x90)                |
| 实体 ID      | 44.1                               |

表 **3-7** 完整的传感器列表 (续)

| 传感器        | 数据                        |
|------------|---------------------------|
| 传感器类型 (离散) | 实体存在                      |
| 断言状态       | 可用性状态                     |
| [设备存在]     |                           |
| 传感器 ID     | CMM/PRSNT (0x68)          |
| 实体 ID      | 6.0                       |
| 传感器类型 (离散) | 实体存在                      |
| 断言状态       | 可用性状态<br>[设备存在]           |
| 传感器 ID     | NEM0/PRSNT (0x42)         |
| 实体 ID      | 44.3                      |
| 传感器类型 (离散) | 实体存在                      |
| 断言状态       | 可用性状态<br>[设备存在]           |
| 传感器 ID     | NEM1/PRSNT (0x43)         |
| 实体 ID      | 44.4                      |
| 传感器类型 (离散) | 实体存在                      |
| 断言状态       | 可用性状态<br>[设备存在]           |
| 传感器 ID     | BLn/PRSNT<br>其中, n 代表刀片编号 |
| 实体 ID      | 41.n                      |
| 传感器类型 (离散) | 实体存在                      |
| 断言状态       | 可用性状态<br>[设备存在]           |
| 传感器 ID     | FMn/Fx/TACH               |
|            | 其中, n 代表风扇模块, x 代表风扇      |
| 实体 ID      | 30.n                      |

表 **3-7** 完整的传感器列表 (续)

| 传感器        | 数据                          |
|------------|-----------------------------|
| 传感器类型 (模拟) | 风扇                          |
| 传感器读数      | 5300 $(+/- 0)$ RPM          |
| 状态         | 正常                          |
| 不可恢复下限     | 1000.000                    |
| 临界下限       | 1500.000                    |
| 非临界下限      | 2000.000                    |
| 非临界上限      | 7000.000                    |
| 临界上限       | 7500.000                    |
| 不可恢复上限     | 8000.000                    |
| 已启用断言      | Lnc-Lcr-Lnr- unc+ ucr+ unr+ |
| 己启用取消断言    | Lnc-Lcr-Lnr- unc+ ucr+ unr+ |
| 传感器 ID     | FMn/FAIL<br>其中, n 代表风扇模块编号  |
| 实体 ID      | 29. n                       |
| 传感器类型 (离散) | 风扇                          |
| 断言状态       | 数字状态                        |
| [取消断言故障预警] |                             |
| 传感器 ID     | PSn/PRSNT                   |
| 实体 ID      | 10.n                        |
| 传感器类型 (离散) | 实体存在                        |
| 断言状态       | 可用性状态<br>[设备存在]             |
| 传感器 ID     | PS0/PWROK0 (0x5e)           |
| 实体 ID      | 10.0                        |
| 传感器类型 (离散) | 电源                          |
| 断言状态       | 数字状态                        |

表 **3-7** 完整的传感器列表 (续)

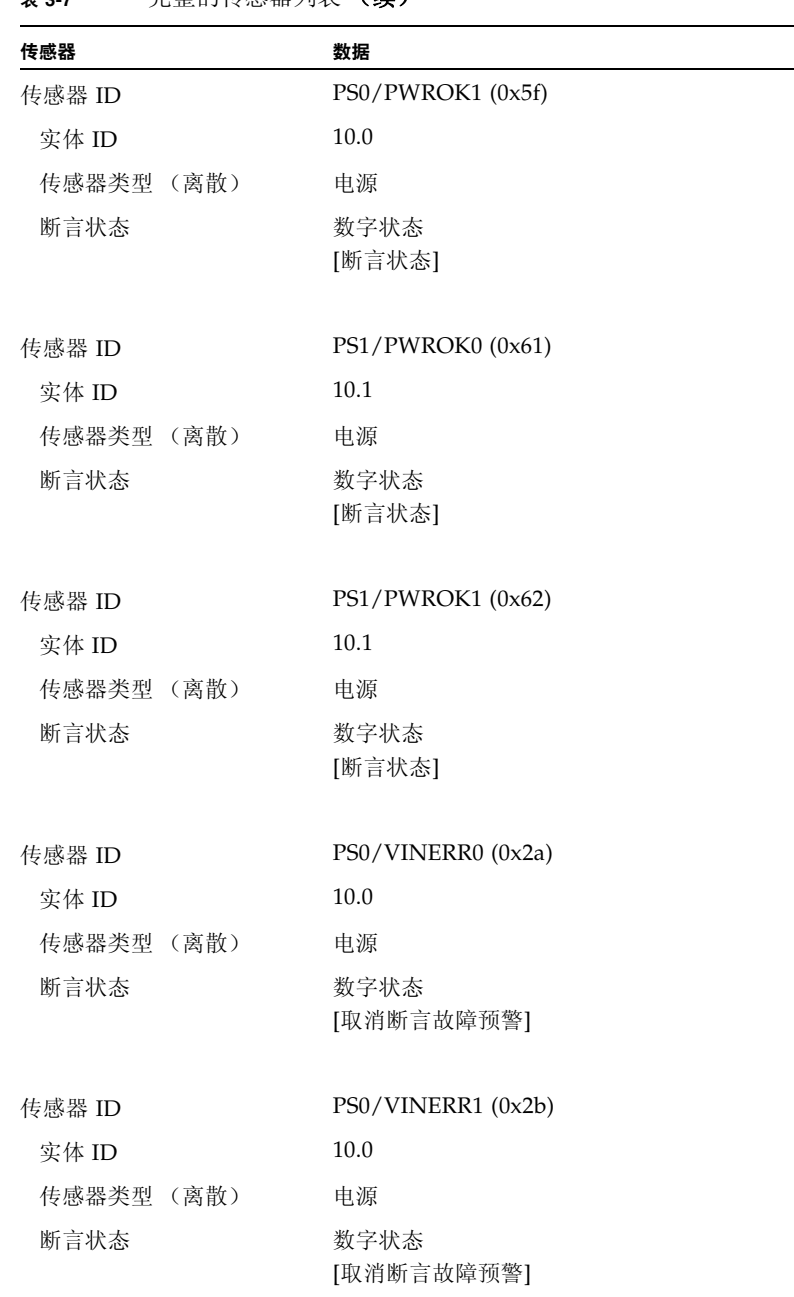

| 传感器        | 数据                 |
|------------|--------------------|
| 传感器 ID     | PS1/VINERR0 (0x2d) |
| 实体 ID      | 10.1               |
| 传感器类型 (离散) | 申源                 |
| 断言状态       | 数字状态<br>[取消断言故障预警] |
| 传感器 ID     | PS1/VINERR1 (0x2e) |
| 实体 ID      | 10.1               |
| 传感器类型 (离散) | 电源                 |
| 断言状态       | 数字状态<br>[取消断言故障预警] |

表 **3-7** 完整的传感器列表 (续)